## **DO NOW**

- 1. Sign out a Chromebook
- 2. Sit with your assigned group
- 3. Access Google Classroom and open up today's assignment (blank Doc)

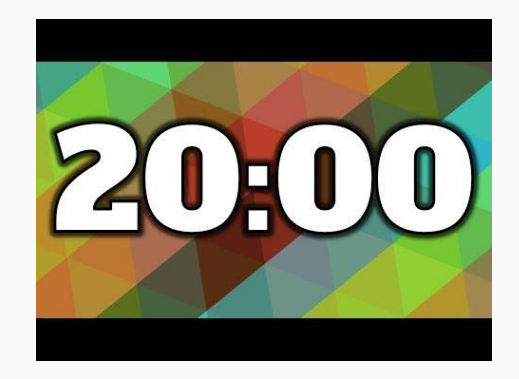

# Lesson Objective- Create a works cited page according to MLA guidelines.

Created: August 2021

## Who has a Jolly Rancher?

How did you find it?

## Why?

#### (University of Nebraska Kearney, 2020)

● Gives credit to the author(s)

● Allows others to find your sources in order to learn more

● It's the law

● It provides a standard for writing

## How?

#### Formatting the document

- Times New Roman 12
- 1 inch margins
- Double spaced
- Title: Works Cited (centered)
- Header (Name Page #)

## FAQs

- Can I use a bibliography generator?
	- Probably, but you should double check its work. Sometimes there are mistakes.
- How do you remember all of the rules for different types of sources?
	- You don't. Instead, you know where to find the answers.

# Purdue Online Writing Lab (OWL)

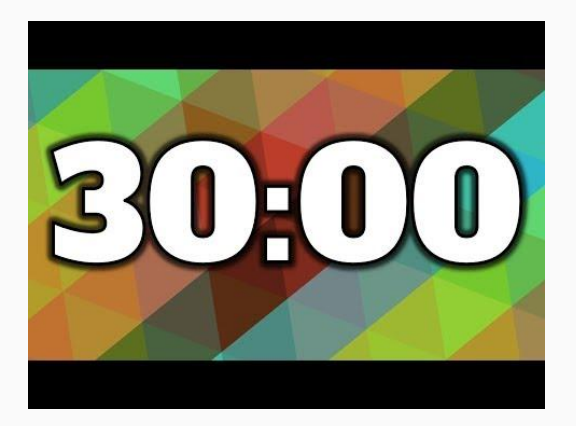

## Practice

- **Textbook**
- **Product VouTube video**
- Article on a website
- Scholarly article on TEL
- Newspaper article on TEL
- Basic facts website
- This presentation

### Works Cited

"Identifying Parts of a Citation: Why Citing Sources is Important." *University of Nebraska Kearney,* 6 June 2020, guides.library.unk.edu/c.php?g=710678&p=5051044.

"MLA General Format." *Purdue Online Writing Lab.* 

owl.purdue.edu/owl/research\_and\_citation/mla\_style/mla\_formatting\_and\_style\_guide/mla\_general\_format.html. Accessed 5 Aug. 2021.

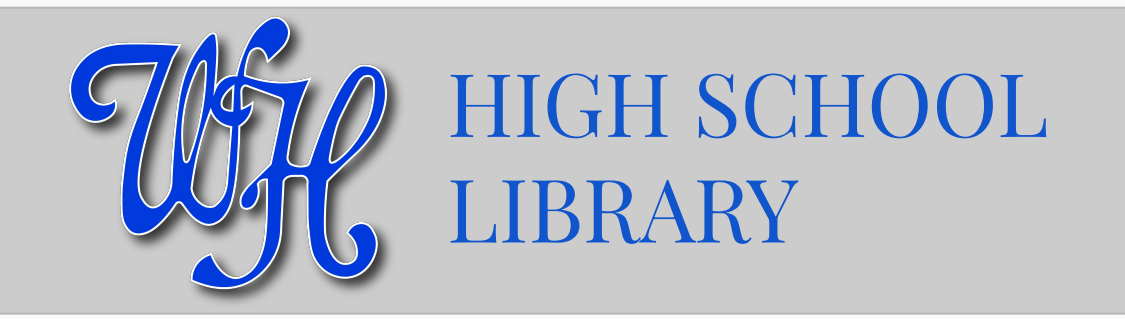